# ViewSonic<sup>™</sup>

## **VFA710w Digital Photo Frame**

**- User Guide**

- **Guide de l'utilisateur**
- **Guía del usuario**

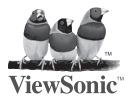

**Model No.: VS12557**

#### **Informations de Conformité**

#### **Déclaration de la FCC**

Cet appareil est conforme à l'Article 15 des Réglementations de la FCC. Son opération est sujette aux deux conditions suivantes: (1) cet appareil ne doit pas provoquer d'interférence néfaste et (2) cet appareil doit accepter toute interférence reçue, y compris une interférence pouvant causer une opération indésirable.

Cet équipement a été testé et estimé conforme aux limites pour un appareil numérique de catégorie B, selon l'Article 15 des Réglementations de la FCC. Ces limites sont prévues pour fournir une protection raisonnable contre une interférence néfaste dans une installation résidentielle. Cet équipement produit, utilise et peut émettre une énergie de fréquence radio, et, s'il n'est pas installé et utilisé sleon les instructions, peut causer une interférence aux communications radio. Cependant aucune garantie n'est faite qu'une interférence ne se produira pas dans une installation particulière. Si cet équipement provoque une interférence néfaste pour la réception raido ou TV, ce qui peut être déterminé en éteignant puis rallumant l'équipement, l'utilisateur est encouragé à essayer une des mesures suivantes:

- Réorientez ou relocalisez l'antenne réceptrice.
- Augmentez la distance séparant l'équipement du récepteur.
- Connectez l'équipement dans une prise sur un circuit différent de celui sur lequel le récepteur est connecté.
- Consultez votre vendeur ou un technicien radio/TV expérimenté pour de l'aide.

**Avertissement:** Vous êtes averti que les changements et modifications non expressément approuvés par la partie responsable pour la compatibilité annulent votre droit d'opérer cet équipement.

#### **Pour le Canada**

- This Class B digital apparatus complies with Canadian ICES-003.
- Cet appareil numérique de la classe B est conforme à la norme NMB-003 du Canada.

#### **Les informations suivantes ne sont destinées qu'aux pays membres de l'Union Européenne:**

La marque indiquée sur la droite désigne la conformité avec la Directive sur les Equipements Electriques et Electroniques 2002/96/EC (WEEE). La marque indique l'exigence de NE PAS se débarrasser de l'équipement comme un déchet non-répertorié et d'utiliser les systèmes de retour et récolte sleon les réglementations locales.

Si les cellules de batteries, d'accumulateurs ou de boutons inclus dans cet appareil comportent les symboles chimiques Hg, Cd, ou Pb, cela signifie que la batterie contient une charge en métaux lourds de plus de 0,0005% de mercure, plus de 0,002% de cadmium, ou plus de 0,004% de plomb.

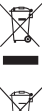

ViewSonic **VFA710w** 

#### **Importantes instructions de sécurité**

- 
- 1. Ne pas utiliser à proximité d'eau.<br>
2. Nettoyer avec un tissu doux et ses<br>
3. Ne pas obstruer les orifices de ver Nettoyer avec un tissu doux et sec.
- 3. Ne pas obstruer les orifices de ventilation. Veuillez installer le produit conformément aux instructions du fabricant.<br>4. Ne pas utiliser longtemps sur vos genoux en raison de la température qui peut vous brûler
- 4. Ne pas utiliser longtemps sur vos genoux en raison de la température qui peut vous brûler.<br>5. Eviter d'installer le produit dans un emplacement où la température est supérieure à 35°C.
- 5. Eviter d'installer le produit dans un emplacement où la température est supérieure à 35°C ou inférieure à 5°C, ni dans un emplacement humide ou mouillé.
- 6. Protéger la prise du cordon d'alimentation, la prise de courant et les connexions vers d'autres équipements contre l' endommagement par blocage ou écrasement.
- 7. N'utiliser que les périphériques et accessoires spécifiés par le fabricant.<br>8. L'unité peut être branchée "à chaud » Toutefois il est recommandé de
- L'unité peut être branchée "à chaud ». Toutefois il est recommandé de couper l'alimentation avant d'insérer ou de retirer la carte mémoire.
- 9. Ne pas enlever la carte mémoire durant un accès aux données. Les données pourraient être perdues et le produit endommagé.<br>10. Déconnecter le cordon d'alimentation si le produit ne doit pas être utilisé durant une longue
- 10. Déconnecter le cordon d'alimentation si le produit ne doit pas être utilisé durant une longue période.<br>11 De pas réparer, désassembler ni modifier le produit. Seul le personnel ViewSonic autorisé peut exam
- 11. Ne pas réparer, désassembler ni modifier le produit. Seul le personnel ViewSonic autorisé peut examiner et réparer les dommages quelconques de l'appareil.
- 12. La lecture non autorisée de certains fichiers sonores ou d'image peut enfreindre les lois relatives au droit d'auteur sous certaines circonstances.
- 13. Lorsque vous utilisez les haut-parleurs internes, ne réglez pas le volume sur un niveau élevé, ou le son peut se distordre et devenir désagreable.
- 14. Lorsque vous regardez des images durant une période de temps étendue votre vue peut fatiguer.<br>15. Ne pas toucher l'écran parce qu'il est difficile d'enlever les traces de doigt
- 15. Ne pas toucher l'écran parce qu'il est difficile d'enlever les traces de doigt.<br>16. Eviter d'exposer le cadre photographique numérique au rayonnement solair
- 16. Eviter d'exposer le cadre photographique numérique au rayonnement solaire direct. Ajuster l'angle pour réduire la réverbération.
- 17. Toujours déplacer le cadre photographique numérique avec soin et attention.
- 18. S'assurer que l'emplacement du cadre photographique numérique est propre et sec.<br>19. S'il se produit de la fumée, une odeur suspecte ou un bruit anormal, immédiatement
- 19. S'il se produit de la fumée, une odeur suspecte ou un bruit anormal, immédiatement éteindre le cadre photographique numérique et contacter le distributeur ou ViewSonic.
- 20. Ne pas frotter ni appliquer la moindre pression sur l'écran LCD. Ceci peut causer des dommages irréparables à l'écran.

#### ViewSonic

### **Déclaration de conformité RoHS (LSDEEE)**

Ce produit a été conçu et fabriqué dans le respect de la directive 2002/95/EC du Parlement Européen et du Conseil relative à la limitation de l'utilisation de certaines substances dangereuses dans les équipements électriques et électroniques (Directive RoHS - LSDEEE) et il est déclaré respecter les valeurs de concentration maximum définies par le Comité technique d'adaptation (TAC) européen, qui sont les suivantes:

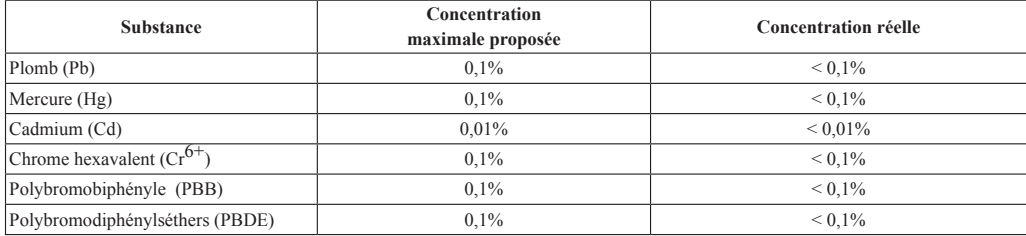

Certains composants de produits mentionnés ci-dessus ne sont pas soumis à ces limitations, conformément aux dispositions de l'Annexe de la Directive RoHS (LSDEEE). Il s'agit des composants suivants:

Exemples de composants exemptés:

- 1. Le mercure contenu dans les lampes fluorescentes compactes ne dépassant pas 5 mg par lampe ainsi que dans les lampes non spécifiées dans l' Annexe de la Directive RoHS (LSDEEE).
- 2. Le plomb dans le verre des tubes cathodiques, les composants électroniques, les tubes fluorescents et les composants électroniques en céramique (p.ex. les dispositifs piézo-lectriques).
- 3. Le plomb dans les soudures à haute température de fusion (c'est-à-dire les alliages à base de plomb contenant 85% ou plus de plomb en poids).
- 4. Le plomb en tant qu'élément d'alliage dans l'acier contenant jusqu'à 0,35 % de plomb en poids, dans l'aluminium contenant jusqu'à 0,4 % de plomb en poids et dans les alliages de cuivre contenant jusqu'à 4 % de plomb en poids.

ViewSonic VFA710w

### **Informations de copyright**

Copyright© ViewSonic Corporation, 2010. Tous droits réservés.

ViewSonic, le logo à trois oiseaux, OnView, ViewMatch, et ViewMeter sont des marques déposées de ViewSonic Corporation. Exclusion de responsabilité: ViewSonic Corporation n'est pas responsable des erreurs techniques ou éditoriales ou des omissions contenues dans ce document; ni des dommages accessoires ou consécutifs résultant de la livraison de ce matériel, ou des performances ou de l'utilisation de ce produit.

Pour continuer à améliorer ce produit, ViewSonic Corporation se réserve le droit de modifier les spécifications de ce produit sans avertissement. Les informations contenues dans ce document peuvent être modifiées sans avertissement.

Aucun extrait de ce document ne peut être copié, reproduit, ou transmis par quelque moyen ou dans quelque but que ce soit, sans l' autorisation écrite préalable de ViewSonic Corporation.

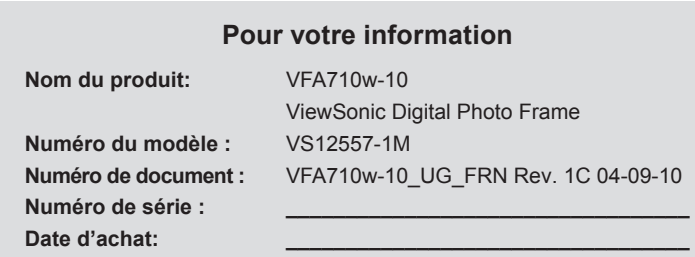

#### **Elimination du produit en fin de vie**

ViewSonic prend à cœur la préservation de notre environnement. Veuillez éliminer correctement ce produit quand il atteint la fin de sa durée de vie utile. Votre compagnie locale de traitement des déchets peut vous donner des informations sur la manière d'éliminer correctement ce produit.

#### ViewSonic

### **TABLE DES MATIÈRES**

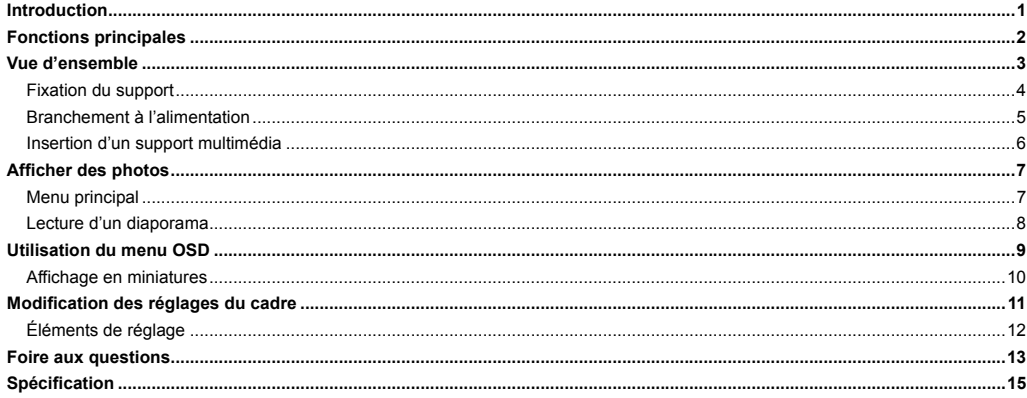

### **Introduction**

Merci d'avoir acheté ce Cadre pour photos numériques.

Ce Cadre pour photos numériques est compatible avec les formats de carte mémoire SD, MMC et MS. Vous pouvez ainsi regarder les photos numériques directement depuis la carte mémoire de votre appareil photo.

Ce manuel contient d'importantes informations sur la sécurité et les instructions d'utilisation. Veuillez lire attentivement l'ensemble des instructions avant d'utiliser le Cadre pour photos numériques. Conservez ce manuel pour pouvoir y faire référence ultérieurement.

Nous nous sommes efforcés d'élaborer un manuel complet et précis. Nous ne pouvons toutefois en garantir l'absence d'erreur ou d'omission. Nous ne sommes pas tenus responsable des dommages ou pertes de données générés par une mauvaise utilisation.

Ce mode d'emploi est sujet à modification en vue de son amélioration, sans préavis.

Les marques de commerce et les noms commerciaux utilisés dans ce mode d'emploi sont la propriété des sociétés ou organisations respectives.

### **Fonctions principales**

- y Écran LCD analogique de 7 pouces : 480\*234 16:9
- Apparence décorative de bonne qualité
- y Affiche les photos numériques (JPEG) dans ordinateur
- y Diaporama automatique avec plusieurs effets de transition
- y Compatible avec les cartes mémoire SD/MMC/MS
- y Hôte USB pour la connexion d'une mémoire auxiliaire USB
- y Commande par le biais des 5 boutons à l'arrière du cadre

### **Vue d'ensemble**

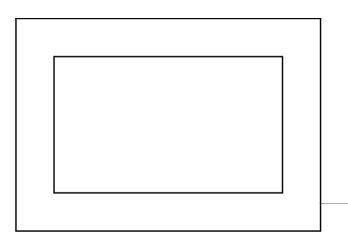

*•* **Vue avant** *•* **Vue arrière et latérale**

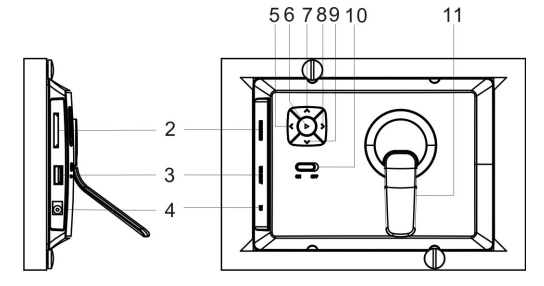

- 1. Vue avant
- 2. Fente pour la carte SD/MMC/MS
- 3. HÔTE USB
- 4. Prise d'entrée 5VCC
- 5. [≺] bouton Droite / Suivant
- 6. **[>]** Lecture/Pause ; Confirmer/Entrée ; à maintenir enfoncé pour accéder au menu principal
- 7. [A] bouton Haut ; permet d'effectuer un retour pour une prévisualisation pendant un diaporama
- 8. [De] bouton Précédent / Gauche
- 9. [ $\forall$ ] bouton Bas; permet d'effectuer une rotation de la photo pendant un diaporama
- 10. Interrupteur Marche/Arrêt
- 11. Support réglable

#### **Fixation du support**

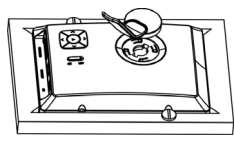

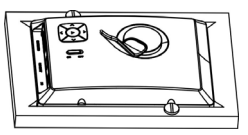

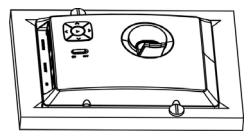

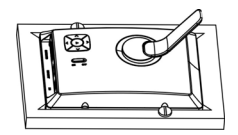

- 1. Placez le cadre sur une surface plate, à l'envers.
- 2. Insérez le support avec précaution, dans la fente à l'arrière du cadre.
- 3. Tournez le support de 45° dans le sens des aiguilles d'une montre, jusqu'à ce qu'il s'enclenche. Il est maintenant possible d'orienter le cadre dans le sens 'paysage'.
- 4. Tournez le support de 90° dans le sens des aiguilles d'une montre, jusqu'à ce qu'il s'enclenche. Il est maintenant possible d'orienter le cadre dans le sens 'portrait'.
- 5. Une fois le support en place, vous pouvez ajuster la hauteur du support en poussant ce dernier progressivement, jusqu'à obtenir l'alignement requis.

#### **Branchement à l'alimentation**

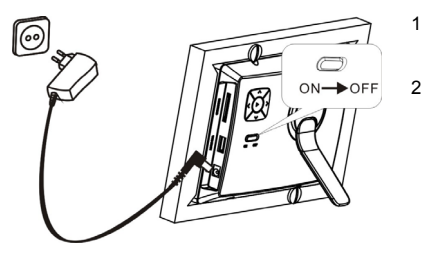

- 1. Branchez l'une des extrémités de l'adaptateur section dans la prise CC du Cadre pour photos numériques, et l'autre dans la prise murale. 2. Placez l'interrupteur marche/arrêt en position ON pour mettre le
	- Cadre pour photos numériques sous tension.

#### *Remarque :*

Pour mettre le Cadre pour photos numériques complètement hors tension, placez l'interrupteur marche/arrêt en *position « OFF ».*

#### **Insertion d'un support multimédia**

Pour lire les photos depuis une carte ou une clé mémoire, insérez la carte dans la fente correspondante du Cadre pour photos numériques, ou utilisez le port USB.

Ce Cadre pour photos numériques est compatible avec les cartes mémoire suivantes :

- Carte mémoire flash « Secure Digital Card » (SD)
- Carte mémoire flash « Multimedia Card » (MMC)
- Carte mémoire flash « Memory Stick » (MS)

Voici comment insérer une carte mémoire ou connecter une clé mémoire :

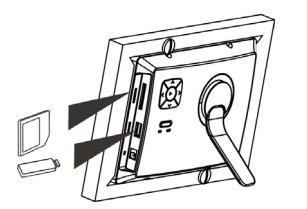

- 1. Insérez la carte SD/MMC/MS dans la fente pour carte 3-en-1, les contacts métalliques tournés vers l'écran.
- 2. Poussez la clé mémoire USB dans la fente hôte USB.

#### *Remarque :*

- y *Ne forcez pas lors de l'insertion d'une carte mémoire ou du positionnement de la clé USB.*
- La fente pour carte 3-en-1 n'est capable de lire qu'une seule carte à la fois. N'insérez pas plusieurs cartes en même *temps dans la fente pour carte mémoire.*
- Pour retirer une carte ou une clé USB, tirez-la doucement hors de la fente.

## **Afficher des photos**

### **Menu principal**

Dans le menu principal, vous pouvez choisir la source connectée pour afficher les photos, modifier les réglages du cadre, ou lire immédiatement les photos.

1. Maintenez le bouton [▶] enfoncé pour accéder au menu principal. Les icônes représentant les sources connectées, le paramétrage et la fonction « Now playing » (lecture immédiate) s'affichent.

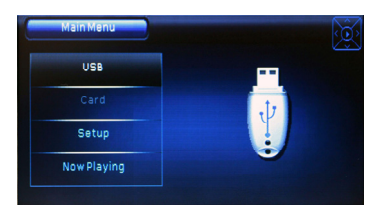

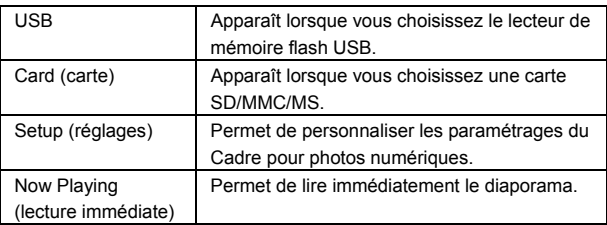

2. Utilisez les boutons [∧] ou [v] pour naviguer entre les options du menu principal. Puis appuyez sur le bouton [▶] pour confirmer ou pour accéder au sous-menu.

#### *Remarque :*

- y *Dans le menu principal, et si vous avez inséré une carte SD/MMC/MS ou un appareil USB, le cadre démarre automatiquement un diaporama.*
- y *L'indicateur de bouton, à droite de l'écran, vous indique quel bouton peut être actionné.*

#### **Lecture d'un diaporama**

Il existe trois méthodes pour afficher un diaporama :

- 1. Quel que soit le mode, appuyez sur le bouton [ ] de la télécommande pour lancer un diaporama.
- 2. Utilisez les boutons [A] ou [V] pour sélectionner une source de mémoire (USB ou carte SD/MMC/MS) depuis le menu principal, puis appuyez sur le bouton [X]. Les photos qui se trouvent sur le support de mémoire s'affichent en diaporama.
- 3. Utilisez les boutons [A] ou [V] pour choisir « Now Playing » (lecture immédiate) dans menu principal, puis appuyez sur le bouton [X]. Les photos qui se trouvent sur la carte mémoire insérée dans le cadre, s'affichent en diaporama. Lorsque vous entrez en mode diaporama, une fenêtre d'indication de boutons apparaît au bas de l'écran :

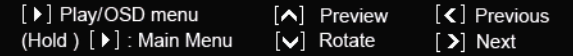

- Pour mettre le diaporama sur pause et n'afficher qu'une seule photo, appuyez sur le bouton [ $\blacktriangleright$ ]. Pour reprendre un diaporama, appuyez à nouveau sur le bouton  $[\blacktriangleright]$ .
- Appuyez sur le bouton  $[A]$  pour afficher une prévisualisation (mode miniature).
- Utilisez le bouton  $\leq 1$  ou  $\geq 1$  pour passer à la photo précédente ou suivante.
- $\cdot$  Pour effectuer une rotation de la photo, appuyez sur le bouton  $[\vee]$ .
- Maintenez le bouton [D] enfoncé pour accéder au menu principal.

*Remarque : si des supports mémoire sont déjà insérés avant la mise sous tension du cadre, ce dernier va directement lancer le diaporama dés sa mise sous tension.*

### **Utilisation du menu OSD**

Vous pouvez également utiliser le menu OSD pour afficher manuellement les photos, l'une après l'autre.

1. Appuvez sur le bouton [D] lors du visionnage d'une photo ou d'un diaporama. Le menu OSD apparaît à l'écran et le

diaporama est mis sur pause.

Une fenêtre apparaîtra aussi vous donnant des indications au bas de l'écran :

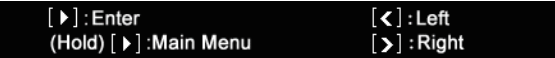

- 2. Appuyez sur les boutons  $\leq$  ou  $\geq$  pour naviguer entre les icônes du menu OSD.
	- Pour lancer ou reprendre le diaporama à partir de l'image actuellement à l'écran, mettez le bouton  $\blacktriangleright$  en surbrillance, puis appuyez sur le bouton  $[\triangleright]$ . L'icône  $\triangleright$  se transforme en icône  $[\cdot]$ .
	- Pour passer à la vidéo précédente ou suivante, appuyez sur le bouton  $\mathsf{M}$  ou  $\mathsf{M}$ , puis appuyez sur le bouton  $\mathsf{N}$ .
	- Pour effectuer une rotation de la photo, appuyez sur le bouton  $\bigcirc$  plusieurs fois.
	- Pour retourne en mode miniatures, mettez le bouton  $\Box$  en surbrillance et appuyez sur le bouton  $[\blacktriangleright]$ .
	- Pour zoomer dans la photo, mettez  $\bf{Q}$  en surbrillance et appuyez sur le bouton  $\bf{[} \blacktriangleright \bf{]}$  plusieurs fois.

#### **Affichage en miniatures**

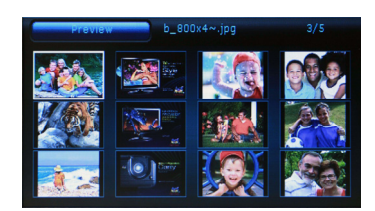

- 1. En cours de diaporama, ou lorsqu'une seule photo n'est à l'écran, utilisez le bouton [A] pour obtenir une prévisualisation (mode miniature). L'affichage comprend jusqu'à 12 photos à la fois.
- 2. Pour naviguer d'une miniature à une autre, ou passer à la page précédente ou suivante des miniatures, appuyez sur le bouton  $[A], [Y], [X]$  ou  $[Y]$ .

*Remarque : maintenez le bouton* [X] *enfoncé pour accéder au menu principal.*

### **Modification des réglages du cadre**

Les réglages du système vous permettent de personnaliser et de configurer votre Cadre pour photos numériques.

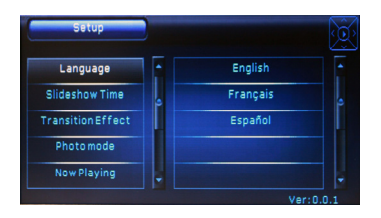

1. Choisissez l'icône **Setup (réglage)** du menu principal, puis appuyez sur le bouton [ $\blacktriangleright$ ].

Le menu Setup apparaît à l'écran.

- 2. Pour choisir une option de réglage, appuyez sur le bouton [A] ou  $[V]$ .
- 3. Pour modifier une valeur, appuyez sur le bouton [ $\blacktriangleright$ ]. Appuyez ensuite sur le bouton  $[A], [\forall], [\prec]$  ou  $[\rbrace]$  pour choisir une option. Puis appuyez sur le bouton [▶] pour confirmer.
- 4. Maintenez le bouton [De] enfoncé pour accéder au menu principal.

### **Éléments de réglage**

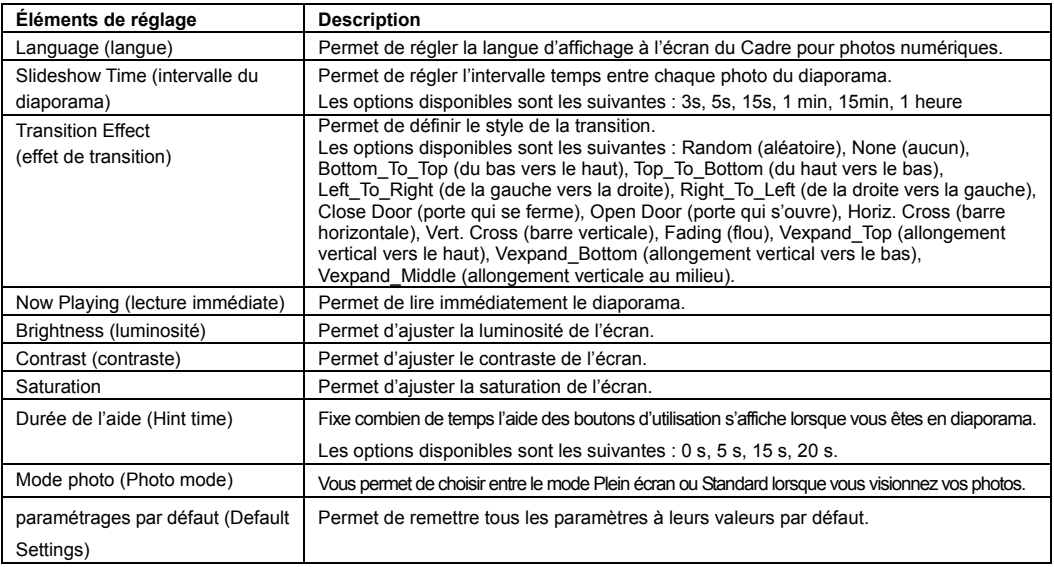

### **Foire aux questions**

- **1. Pourquoi certains fichiers de ma carte mémoire flash ou de mon appareil USB ne s'affichent pas sur le Cadre pour photos numériques ?**
- Certaines cartes mémoire, les moins fréquentes, ne sont pas compatibles avec l'appareil. Utilisez une carte compatible avec le Cadre pour photos numériques.
- Les formats de fichier de votre carte ou de votre appareil USB ne sont peut-être pas pris en charge (seules les photos en JPEG sont accessibles). Veillez à utiliser des fichiers de format JPEG.
- **2. Une carte mémoire est insérée dans le Cadre pour photos numériques, mais celui-ci ne parvient pas à la lire. Que faire ?**
- Assurez-vous en premier lieu, d'utiliser un type de carte mémoire compatible avec le Cadre pour photos numériques.
- Vérifiez ensuite que la carte mémoire est bien insérée.
- Contrôlez enfin les formats de fichier de votre carte, ils doivent être pris en charge par le cadre (seules les photos en JPEG sont accessibles). Veillez à utiliser des fichiers de format JPEG.
- *Remarque : certains appareils numériques enregistrent les images sous des formats non standards. Veuillez consultez le mode d'emploi de votre appareil photo pour en connaître les spécificités.*
- **3. Pourquoi le chargement de certaines photos est plus rapide que pour d'autres ?**
- Le chargement de photos présentant une résolution plus haute est plus lent. Utilisez des photos dont les résolutions sont plus faibles, de façon à minimiser la durée de chargement.

*Remarque : le Cadre pour photos numériques prend en charge l'affichage de photo jusqu'à 8 000\*8 000 pixels.* 

#### **4. Pourquoi l'écran reste-t-il noir ?**

*•* L'appareil n'est peut-être pas mis en marche (interrupteur en position « ON »), ou l'adaptateur est mal branché.

#### **5. Est-il possible d'effectuer la rotation d'une photo à l'écran ?**

• OUI. Utilisez le bouton [**v**] pour effectuer la rotation de la photo.

*Remarque : la photo modifiée reprend son orientation d'origine après la mise hors tension du Cadre pour photos numériques.*

#### **6. Quelle est la meilleure résolution d'une photo à l'écran ?**

*•* La meilleure résolution est de 480\*234. La résolution maximale prise en charge par ce Cadre pour photos numériques est de 8 000\*8 000 pixels.

### **Spécification**

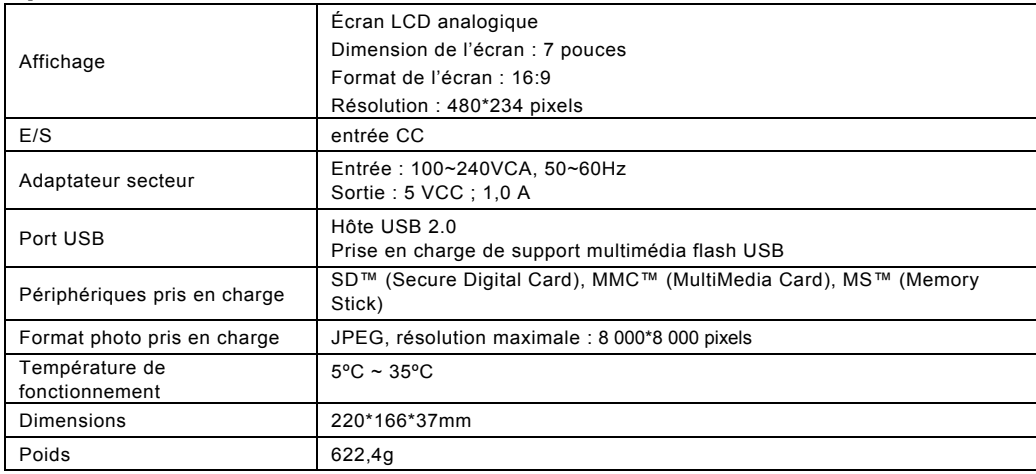

#### **Assistance clientèle**

Pour l'assistance technique ou les services sur le produit, voir le tableau ci-dessous ou contactez votre vendeur. **Remarque:** Vous aurez besoin du numéro de série du produit.

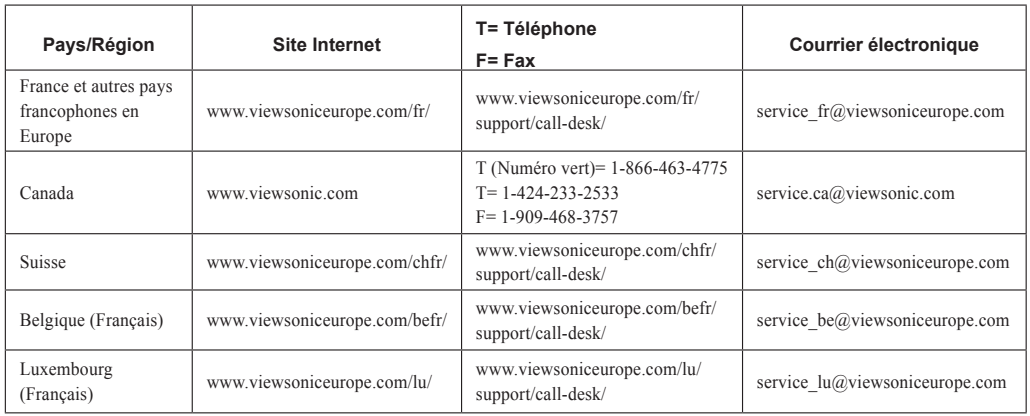

#### **Garantie limitée Cadre photographique numérique VIEWSONIC®**

#### **Couverture de la garantie :**

ViewSonic garantit que ses produits sont exempts de vices de fabrication ou de malfaçon pendant toute la durée de la garantie. Si un produit présente un défaut matériel ou de malfaçon pendant cette période, ViewSonic devra, à sa discrétion, réparer le produit ou le remplacer par un produit similaire. Le produit de remplacement ou les pièces détachées utilisées pour la réparation peuvent inclure des éléments recycls ou remis en état.

#### **Durée de la garantie :**

Le cadre photographique numérique ViewSonic est garanti un an piece et main d'oeuvre à partir de la date du premier achat par le client.

#### **Protection de la garantie :**

La présente garantie vaut uniquement pour le premier acquéreur.

#### **Exclusions de la garantie :**

- 1. Tout produit sur lequel le numéro de série a été effacé, modifié ou retiré. 2. Les dommages, détériorations ou dysfonctionnements dus à :
- - a. Un accident, une mauvaise utilisation, une négligence, un incendie, des dégât des eaux, la foudre ou toute autre catastrophe naturelle, ou résultant d'une modification non autorisée du produit ou de la non-observation d
	-
	-
	-
	-
	-
- b.<br>
Control control ou tendives de réparation effectuées par du personnel non agrée par ViewSonic.<br>
Contres causes externes au produit, telles que des fluctuations electrique ou une panne de courant.<br>
d. L'utilisation de f

#### **Assistance :**

- nur obtenir des informations sur le service dans le cadre de la garantie, veuillez contacter le Support clientèle de ViewSonic (référez-vous à la page Support Clientèle).<br>Vous devrez fournir le numéro de série de votre pro
- 2. Pour bénéficier du droit à la garante, il vous ser nécessaire de fournir (a) le bon d'achat originale daté, (b) votre nom, (c) votre adresse, (d) la description du problème
- 3. Veuillez rapporter ou envoyer le matériel (frais de port payés) dans son emballage d'origine à votre centre de maintenance agréé par ViewSonic ou à ViewSonic.<br>4. Pour obtenir toute autre information complémentaire ou co
- 

#### **Limitation des garanties implicites :**

Il n'existe aucune garantie, expresse ou implicite, qui s'étende au-delà des descriptions contenues dans le présent document, y compris la garantie implicite de commercialisa- tion et d'adaptation a un usage particulier.

#### **Exclusion des dommages :**

La responsabilité de viewsonic se limite au coût de réparation ou de remplacement du produit. La sociéte viewsonic ne pourra pas être tenue responsable:

- Des dommages causés à d'autres biens en raison d'un défaut du produit, les dommages résultant d'une gêne, de l'impossibilité d'utiliser le produit, d'un manque à gagner, d'une perte de temps, d'opportunités commerciales ou de clientèle, d'impact sur des relations commerciales ou toute autre nuisance commerciale, même si elle<br>est notifiée de l'éventualité de tels dommages.
- 
- est notifiée de l'éventualité de tels donc de tels donc de tels donc de tels du client par un tiers.<br>
2. Toute réclamation effectuée auprès du client par un tiers.

4.3: ViewSonic DPF Warranty **DPF** LW01 Rev. 1A 06-20-08

ViewSonic **VFA710w** 

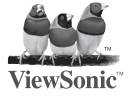